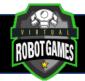

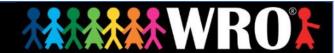

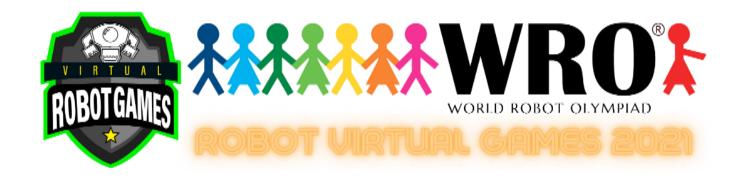

# **World Robot Olympiad 2021**

Regular Category

Junior Beginner Level

Park & Charge

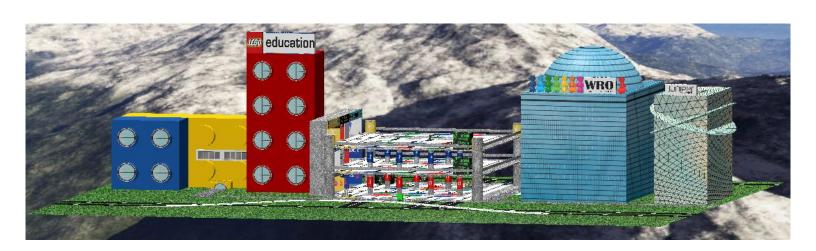

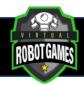

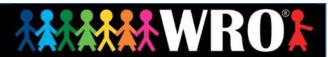

## **Table of Contents**

| General Rules                  | 2  |
|--------------------------------|----|
| Format of the competition      | 3  |
| Robot Missions                 |    |
| Score                          | 4  |
| Scoring Interpretation         | 5  |
| Checkpoints                    | 7  |
| Important Information          | 8  |
| Robot Ports                    | 8  |
| How to create your video?      | 10 |
| How to share your video to us? | 13 |

## **General Rules**

- 1. All teams must consist of 2 or 3 competitors.
- 2. The team must be from the category age group or younger. The competitor must never be older than the category age group.
- It is not allowed to make changes in the environment before, after and during the simulation.
   On Advanced level is allowed to import your own robot.
- 4. When the simulation starts, the competitor can only use the camera's tools
- and the scoreboard button.
- 5. All the tasks need to be solved only by using the code created by the participant for the robot.
- 6. In case, the Judging Team suspects of the score/time of any competitor, they can request a video or a conference from the participant, to prove how their result was gotten according to the rules and requirements allowed. In case the competitor doesn't accept the video, conference or doesn't prove how the score/time was gotten, the result will be deleted from the ranking.
- 7. In all the categories the top 20 must send a video of their robot solving the challenge.

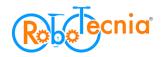

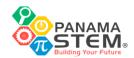

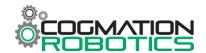

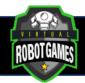

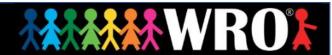

8. In the video, the robot must get the same points as displayed on the leaderboard. The robot's time must be the same as the time on the leaderboard ± 1.2 seconds.

In case of any unforeseen circumstances in which the rules have to be altered, the judges will have the final say in the results.

The judges have the utmost authority to amend the rules and regulations.

The judges have the utmost authority to disqualify a result if:

- 1. Participants pause and resume the simulator in between the code.
- 2. Participants create any other situations which judges deem unacceptable

## Format of the competition

There will be three newly designed VRT Mat Challenges.

On each WRO Age Group, there will be two challenges with the same Mat. One will be a Beginners Challenge and another will be an Advanced Challenge. The Advanced Challenge will be more complex and the teams are allowed to import their own robot.

You can only participate in one of the two challenges per Age Group. That means that you must choose between Beginners and the Advanced Challenge.

| ROBOTGAMES            | Elementary<br>Category<br>Beginners<br>Level                             | Junior<br>Category<br>Beginners<br>Level | Senior<br>Category<br>Beginners<br>Level | Elementary<br>Category<br>Advanced<br>Level | Junior<br>Category<br>Advanced<br>Level | Senior Category<br>Advanced Level |
|-----------------------|--------------------------------------------------------------------------|------------------------------------------|------------------------------------------|---------------------------------------------|-----------------------------------------|-----------------------------------|
| Age                   | Max. 12 years                                                            | 13-15 years                              | 16-19 years                              | Max. 12 years                               | 13-15 years                             | 16-19 years                       |
| Team Size             | 2 or 3 competitors per team                                              |                                          |                                          |                                             |                                         |                                   |
| Official<br>Simulator | Virtual Robotics Toolkit                                                 |                                          |                                          |                                             |                                         |                                   |
| Robot                 | It's not allowed to import your own robot.                               |                                          |                                          | Is allowed to import your own robot.        |                                         |                                   |
| Software              | Open to any control software that can connect to Virtual Robotic Toolkit |                                          |                                          |                                             |                                         |                                   |

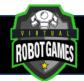

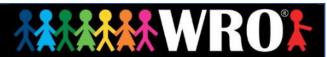

## **Robot Missions**

#### Level 1:

The cars of the third section are on the wrong place, the robot must move the cars to the second section.

The robot must move the cars of the sixth section to the Level 2 Car's elevator.

#### Level 2:

The robot must move the red car to a free petrol's parking bay.

The robot must move the green car to a free electrical's parking bay.

The robot must move the blue car to a free hybrid's parking bay.

The robot must move the battery on the same electrical's parking bay of the green parking car.

The mission is complete when the robot parks into the final area and the chassis of the robot is entirely (top-view) within the area.

For more understanding you can see the next sample video:

https://youtu.be/xn4muqCSCpU

## Score

| Junior Advanced Category Park & Charge                                               | Each | Total |  |
|--------------------------------------------------------------------------------------|------|-------|--|
| Level 1- Move cars to the correct parking area                                       |      |       |  |
| Blue car delivered completely in the hybrid parking area on the second section.      | 10   | 10    |  |
| Green car delivered completely in the electrical parking area on the second section. | 10   | 10    |  |
| Red car delivered completely in the petrol parking area on the second section.       | 10   | 10    |  |
| Level 2- Parking                                                                     |      |       |  |
| Blue car delivered completely in a hybrid parking bay.                               | 10   | 10    |  |
| Green car delivered completely in an electrical parking bay.                         | 10   | 10    |  |
| Red car delivered completely in a petrol parking bay.                                |      | 10    |  |
| Level 2- Battery                                                                     |      |       |  |
| Battery delivered in the same electrical parking bay of the green car.               | 20   | 20    |  |
| Level 2- Park the robot                                                              | •    |       |  |
| Robot stops on Finish Area and simulation stops. (only if other points are assigned) |      | 20    |  |
| Maximum Score                                                                        |      | 100   |  |

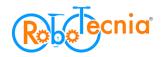

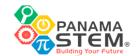

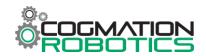

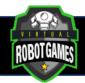

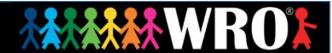

# **Scoring Interpretation**

## Level 1

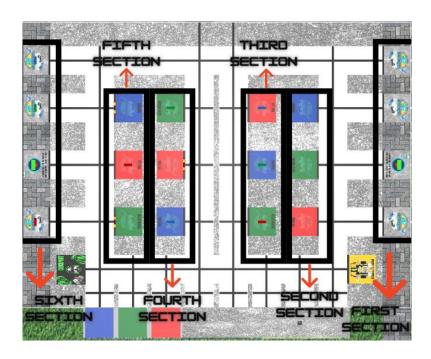

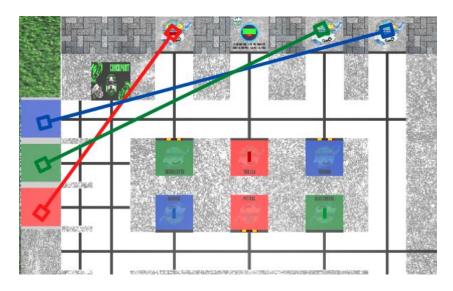

The car delivered completely in the correct elevator zone. It is not important if the car is standing or lying but it is important the object to stay completely inside the zone.

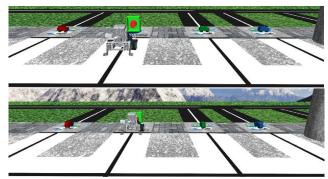

When the robot pushes the button it can change the car's orientation, could be horizontal or vertical. <a href="https://youtu.be/iUwezVJ4cpE">https://youtu.be/iUwezVJ4cpE</a>

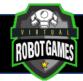

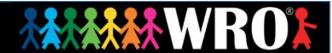

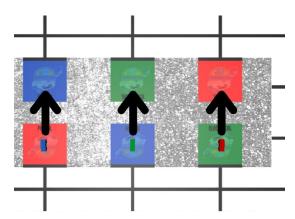

Car delivered completely in the parking area. It is not important if the car is standing or lying but it is important the object to stay completely inside the zone.

### Level 2

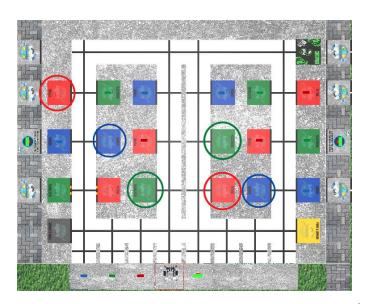

The car delivered completely in the correct parking bay, on the 2<sup>nd</sup> level are to 2 free parking bays per color.

It is not important if the car is standing or lying but it is important the object to stay completely inside the zone.

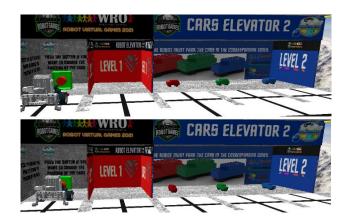

When the robot pushes the button it can change the car's orientation, could be horizontal or vertical.

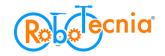

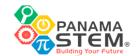

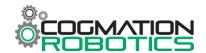

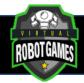

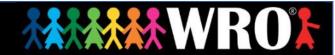

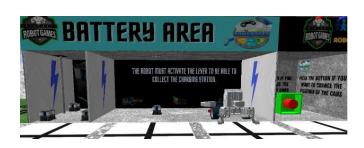

The robot must move activate the level to collect the battery.

https://youtu.be/4gFMIHDHBJk

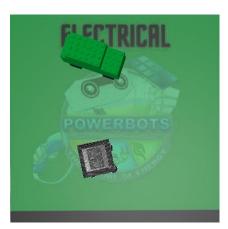

The robot must battery on the same electrical's parking bay of the green parking car. It is not important if the battery is standing or lying but it is important the object to stay completely inside the zone.

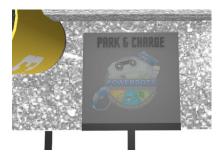

Robot stops on Finish Area and simulation stops. (only if other points are assigned)

# **Checkpoints**

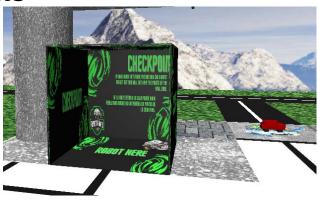

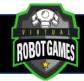

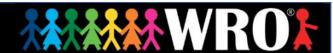

In the challenge you can find checkpoints, the robot can go inside and you will be able to submit your result.

If the robot is inside the checkpoint you will not get the point of the final zone.

# **Important Information**

Details of specific tasks (To be announced)

The end time to **submit results** is (To be announced)

The end time to **fill the form** is (To be announced)

Closing Ceremony is (To be announced)

If a top 20 participant doesn't fill the form we will take the score out of the leaderboard.

#### Recommendation:

If you think your result will be on top 20 you can fill the form before (To be announced end of May).

## **Robot Ports**

Advanced Level: \*Remember, it is allowed import a new robot.

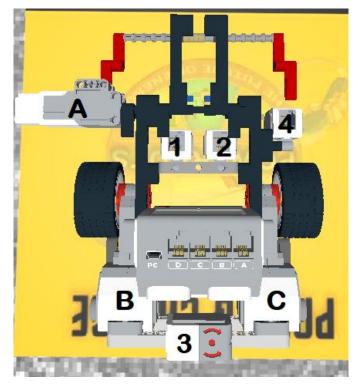

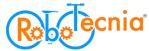

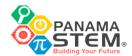

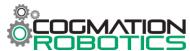

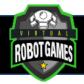

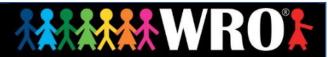

## Tie Result

| 18 | Participant 1 | 2020-11-05 | 5 | 100 | 00:55.955 |
|----|---------------|------------|---|-----|-----------|
| 18 | Participant 2 | 2020-11-05 | 3 | 100 | 00:55.955 |

If participants have the same result on the leaderboard the judging team will review the next highest results of the participants.

When the judging team knows who get better results will take out 0.001 seconds to the time on the leaderboard of the participant winner to tiebreaker the result.

On the example "Participant 2" get a second better high score, it means we will take 0.001 seconds of the participant time result.

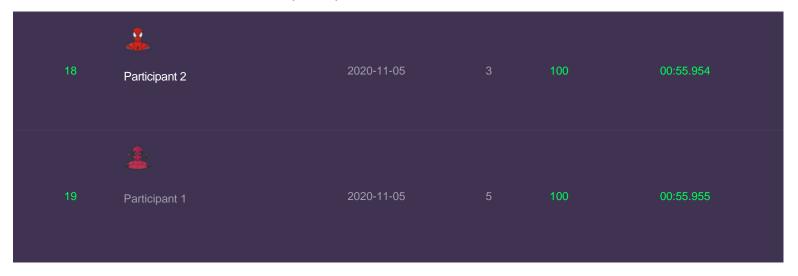

If one of the participants only have 1 submitted round the other participants will be the winner of the tiebreaker.

## Difference from the Real Time Result

Judging team detected less than 1% of the users have a PC issue where the time result that it submits takes out the decimal seconds.

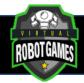

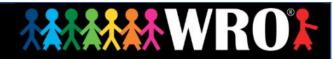

Example:

Real time result: 00:55.230

Submitted time result: 00:55.000

If the participant has this issue and is on the Top 20, we will exchange with the time displayed in the video.

Remember if you are in the Top 20, it is very important to fill the form with your video, in case the participant hadn't fill the form with the video the result will be taken out of the leaderboard.

## How to create your video?

You need to record computer screen using Windows 10 Function, QuickTime player, OBS or other option to record screen.

Screen record Windows 10

https://youtu.be/mVJsm\_000c0

Screen record Mac

https://youtu.be/s9xnsj6ditM

Screen record OBS

https://youtu.be/QKmrDUJFRkM

Install OBS:

https://obsproject.com/

The participant must upload the video on YouTube, Vimeo, Google Drive, etc.

How to upload a video on YouTube?

https://youtu.be/4RZ3FooBKYE

If you upload your video on YouTube, you have to publish it as Public or Unlisted.

### **Record Details**

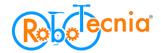

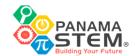

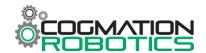

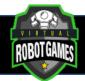

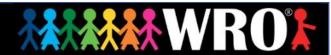

- -On the video, the participant has to show the robot solving all the challenge. If the video starts after the robot begins solving the challenge or cuts the video before the robot finishes the task, the video will not be valid.
- -The robot and the scoreboard must be visible all the time.
- -On the video the participant must use "Top Camera" and "Tether" tracking type.

### **Top Camera and Tether tracking type**

1) Need to open Advanced Mode.

To access "Advanced Mode", all you have to do is press "F12" on your keyboard. Could be:

- -F12
- -Ctrl+F12
- -Fn+F12
- -Alt+F12
- -Cmd+F12

### Simple Mode

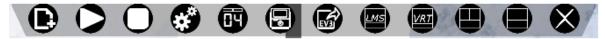

### Advanced Mode

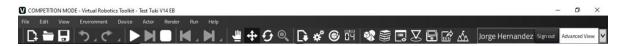

2) Move the Virtual EV3 Brick.

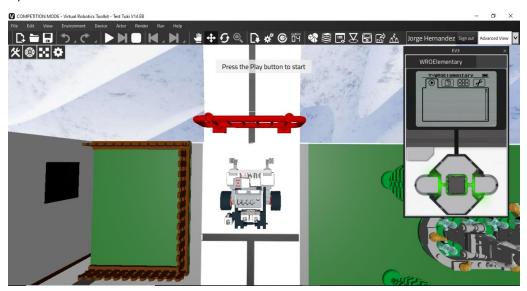

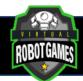

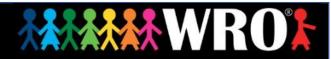

3) Select the robot and use Top Camera.

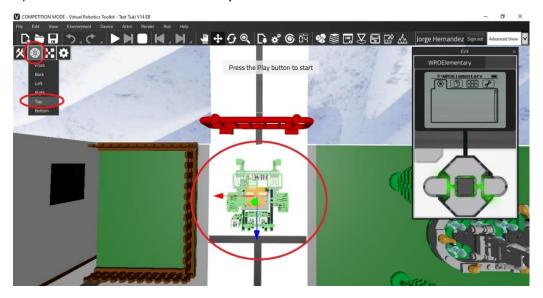

## 4) Use "Tether" Tracking type.

The robot must be selected and then click on "Set Target object". Change Tracking type to "Tether".

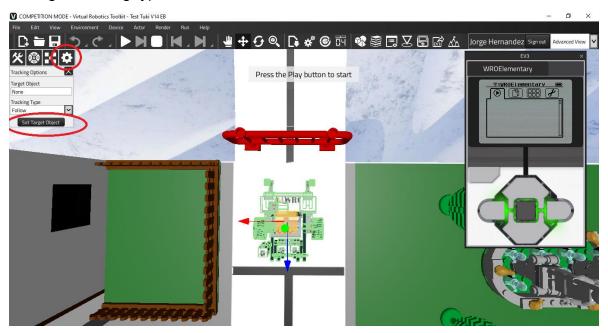

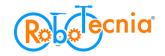

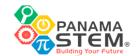

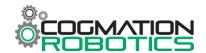

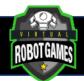

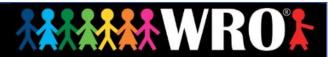

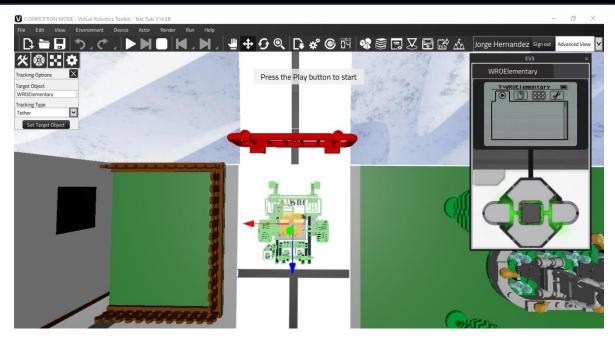

Top Camera & Tether Tracking type tutorial:

https://youtu.be/hNvJNMnV9dM

# How to share your video to us?

The participant needs to click on the link and fill the form.

Please be aware of your email, because in case there's a problem with your video or your results, we will contact you.

Forms will be available near the competition.

\*Please be careful, the form is specific for this category